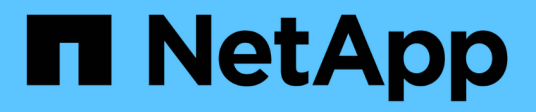

## **Rollback von LUNs in 7-Mode nach der Transition**

ONTAP 7-Mode Transition

NetApp December 19, 2023

This PDF was generated from https://docs.netapp.com/de-de/ontap-7mode-transition/sanhost/task\_rolling\_back\_clustered\_ontap\_luns\_back\_to\_7\_mode\_on\_rhel\_hosts.html on December 19, 2023. Always check docs.netapp.com for the latest.

# **Inhalt**

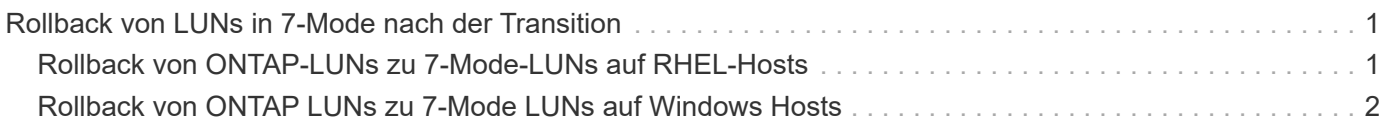

## <span id="page-2-0"></span>**Rollback von LUNs in 7-Mode nach der Transition**

Wenn Sie mit der Performance Ihrer Clustered Data ONTAP LUNs nicht zufrieden sind, können Sie ein Rollback von Clustered Data ONTAP zu Data ONTAP in 7-Mode für Copy-Free Transitions (CFTs) durchführen. Rollback wird für Copy-Based Transitions (CBTs) nicht unterstützt. Rollback wird nur auf bestimmten Hosts unterstützt.

Sie können jederzeit ein Rollback von Clustered Data ONTAP auf Data ONTAP im 7-Mode durchführen, bevor Sie im 7-Mode Transition Tool (7MTT) auf **Commit** klicken. Nachdem Sie auf **Commit** geklickt haben, können Sie kein Rollback durchführen.

Die folgenden Hosts unterstützen Rollback:

- Windows
- Red hat Enterprise Linux (RHEL)
- ESXi

Die folgenden Hosts unterstützen kein Rollback:

- HP-UX ERHÄLTLICH
- AIX

### <span id="page-2-1"></span>**Rollback von ONTAP-LUNs zu 7-Mode-LUNs auf RHEL-Hosts**

Wenn Ihre ONTAP-LUNs nach dem Wechsel von Data ONTAP 7-Mode nicht mehr so funktionieren, können Sie ein Rollback von ONTAP auf 7-Mode LUNs auf einem Red hat Enterprise Linux (RHEL) 5- oder RHEL 6-Host durchführen.

Ihre 7-Mode LUNs müssen zurück auf Ihren RHEL 5 oder RHEL 6 Host abgebildet werden.

#### **Schritte**

1. Ermitteln Sie die 7-Mode LUNs:

**rescan-scsi-bus.sh**

2. Konfigurieren Sie Ihre DMMP-Geräte für 7-Mode-LUNs:

#### **multipath**

3. Überprüfen Sie Ihre 7-Mode LUNs:

**sanlun lun show**

4. Bestimmen Sie die Handle-ID des 7-Mode LUN-Geräts:

```
multipath -ll device_handle_name
```
- 5. Wenn der Host mit dem Logical Volume Manager (LVM) konfiguriert wurde, gehen Sie wie folgt vor:
	- a. Importieren Sie die Volume-Gruppe: **vgimport** *vg\_name*
	- b. Überprüfen Sie den Status der Volume-Gruppe: **vgdisplay**
	- c. Logische Volumes aktivieren: **vgchange -ay** *vg\_name*
	- d. Status des logischen Volumes überprüfen: **lvdisplay**

Der LV-Status sollte als verfügbar angezeigt werden.

e. Mounten Sie die logischen Volumes vom ONTAP LUN in das entsprechende Mount-Punkt-Verzeichnis: **mount** *lv\_name mount\_point*

Wenn die Mount-Punkte im definiert sind etc/fstab Datei, können Sie auch die verwenden mount -a Befehl zum Mounten der logischen Volumes.

f. Überprüfen Sie die Mount-Punkte: **mount**

## <span id="page-3-0"></span>**Rollback von ONTAP LUNs zu 7-Mode LUNs auf Windows Hosts**

Falls die ONTAP LUNs nach dem Wechsel von Data ONTAP 7-Mode nicht mehr wie erwartet funktionieren, können Sie ein Rollback von ONTAP zu 7-Mode LUNs auf einem Windows Host durchführen.

Ihre 7-Mode LUNs müssen Ihrem Host neu zugeordnet werden.

#### **Schritte**

- 1. Verwenden Sie Hyper-V Manager, um alle Virtual Machines (VMs) herunterzufahren, die auf den LUNs ausgeführt werden.
- 2. Verwenden Sie Windows Disk Manager, um die LUNs in den Offline-Modus zu versetzen.
- 3. Verwenden Sie Cluster Disk Manager, um die Cluster-Festplatten in den Offline-Modus zu versetzen.
- 4. Fahren Sie den Host herunter.
- 5. Kehren Sie zurück zu Data ONTAP 7-Mode.
- 6. Starten Sie den Host.
- 7. Verwenden Sie Windows Disk Manager, um Ihre 7-Mode LUNs online zu schalten.
- 8. Verwenden Sie Cluster Disk Manager, um Cluster-Festplatten in den Online-Modus zu versetzen.
- 9. Nutzen Sie Hyper-V Manager, um Ihre VMs online zu schalten.

#### **Copyright-Informationen**

Copyright © 2023 NetApp. Alle Rechte vorbehalten. Gedruckt in den USA. Dieses urheberrechtlich geschützte Dokument darf ohne die vorherige schriftliche Genehmigung des Urheberrechtsinhabers in keiner Form und durch keine Mittel – weder grafische noch elektronische oder mechanische, einschließlich Fotokopieren, Aufnehmen oder Speichern in einem elektronischen Abrufsystem – auch nicht in Teilen, vervielfältigt werden.

Software, die von urheberrechtlich geschütztem NetApp Material abgeleitet wird, unterliegt der folgenden Lizenz und dem folgenden Haftungsausschluss:

DIE VORLIEGENDE SOFTWARE WIRD IN DER VORLIEGENDEN FORM VON NETAPP ZUR VERFÜGUNG GESTELLT, D. H. OHNE JEGLICHE EXPLIZITE ODER IMPLIZITE GEWÄHRLEISTUNG, EINSCHLIESSLICH, JEDOCH NICHT BESCHRÄNKT AUF DIE STILLSCHWEIGENDE GEWÄHRLEISTUNG DER MARKTGÄNGIGKEIT UND EIGNUNG FÜR EINEN BESTIMMTEN ZWECK, DIE HIERMIT AUSGESCHLOSSEN WERDEN. NETAPP ÜBERNIMMT KEINERLEI HAFTUNG FÜR DIREKTE, INDIREKTE, ZUFÄLLIGE, BESONDERE, BEISPIELHAFTE SCHÄDEN ODER FOLGESCHÄDEN (EINSCHLIESSLICH, JEDOCH NICHT BESCHRÄNKT AUF DIE BESCHAFFUNG VON ERSATZWAREN ODER -DIENSTLEISTUNGEN, NUTZUNGS-, DATEN- ODER GEWINNVERLUSTE ODER UNTERBRECHUNG DES GESCHÄFTSBETRIEBS), UNABHÄNGIG DAVON, WIE SIE VERURSACHT WURDEN UND AUF WELCHER HAFTUNGSTHEORIE SIE BERUHEN, OB AUS VERTRAGLICH FESTGELEGTER HAFTUNG, VERSCHULDENSUNABHÄNGIGER HAFTUNG ODER DELIKTSHAFTUNG (EINSCHLIESSLICH FAHRLÄSSIGKEIT ODER AUF ANDEREM WEGE), DIE IN IRGENDEINER WEISE AUS DER NUTZUNG DIESER SOFTWARE RESULTIEREN, SELBST WENN AUF DIE MÖGLICHKEIT DERARTIGER SCHÄDEN HINGEWIESEN WURDE.

NetApp behält sich das Recht vor, die hierin beschriebenen Produkte jederzeit und ohne Vorankündigung zu ändern. NetApp übernimmt keine Verantwortung oder Haftung, die sich aus der Verwendung der hier beschriebenen Produkte ergibt, es sei denn, NetApp hat dem ausdrücklich in schriftlicher Form zugestimmt. Die Verwendung oder der Erwerb dieses Produkts stellt keine Lizenzierung im Rahmen eines Patentrechts, Markenrechts oder eines anderen Rechts an geistigem Eigentum von NetApp dar.

Das in diesem Dokument beschriebene Produkt kann durch ein oder mehrere US-amerikanische Patente, ausländische Patente oder anhängige Patentanmeldungen geschützt sein.

ERLÄUTERUNG ZU "RESTRICTED RIGHTS": Nutzung, Vervielfältigung oder Offenlegung durch die US-Regierung unterliegt den Einschränkungen gemäß Unterabschnitt (b)(3) der Klausel "Rights in Technical Data – Noncommercial Items" in DFARS 252.227-7013 (Februar 2014) und FAR 52.227-19 (Dezember 2007).

Die hierin enthaltenen Daten beziehen sich auf ein kommerzielles Produkt und/oder einen kommerziellen Service (wie in FAR 2.101 definiert) und sind Eigentum von NetApp, Inc. Alle technischen Daten und die Computersoftware von NetApp, die unter diesem Vertrag bereitgestellt werden, sind gewerblicher Natur und wurden ausschließlich unter Verwendung privater Mittel entwickelt. Die US-Regierung besitzt eine nicht ausschließliche, nicht übertragbare, nicht unterlizenzierbare, weltweite, limitierte unwiderrufliche Lizenz zur Nutzung der Daten nur in Verbindung mit und zur Unterstützung des Vertrags der US-Regierung, unter dem die Daten bereitgestellt wurden. Sofern in den vorliegenden Bedingungen nicht anders angegeben, dürfen die Daten ohne vorherige schriftliche Genehmigung von NetApp, Inc. nicht verwendet, offengelegt, vervielfältigt, geändert, aufgeführt oder angezeigt werden. Die Lizenzrechte der US-Regierung für das US-Verteidigungsministerium sind auf die in DFARS-Klausel 252.227-7015(b) (Februar 2014) genannten Rechte beschränkt.

#### **Markeninformationen**

NETAPP, das NETAPP Logo und die unter [http://www.netapp.com/TM](http://www.netapp.com/TM\) aufgeführten Marken sind Marken von NetApp, Inc. Andere Firmen und Produktnamen können Marken der jeweiligen Eigentümer sein.